# **Grafica VGA a 256 colori**

*Le capacità grafiche di un computer si misurano in termini di risoluzione video, ovvero di punti indirizzabili sul monitor~* e *in termini di numero di colori utilizzabili contemporaneamente su una stessa immagine*

#### *di Francesco Petroni*

In tale senso lo standard VGA (Video Graphics Array), disponibile sui PC IBM della serie System 2, e disponibile anche sui compatibili, grazie alle solite provvidenziali schede Add-ln dei vari produttori indipendenti, rappresenta, rispetto al precedente standard EGA, una doppia evoluzione. Evoluzione minima in termini di risoluzione video, che passa da *640* per 480, a parità di numero di colori, che rimangono 16.

Assoluta novità e innovazione è la modalità MCGA, che permette una risoluzione bassa (320 per 200 come la vecchia CGA). ma ben 256 colori scelti in una tavolozza di 262.144. Tale modalità è presente anche nella macchina PS/2 30 e similari, che non dispongono però della VGA.

In questo articolo tratteremo questa specifica modalità di lavoro, cercando di

> *Figure* 1 *e* 2 *256 colori scelti tra* 262. 144 *Nella modalità grafica standard MCGA, permessa dalle schede classe VGA, si ha una definizione medio bassa, di 320 per 200 pixel, ad ognuno dei quali può essere attribuito un colore scelto tra* 256. *I 256 colori attivabili con temporaneamen te possono essere,* a *loro volta, scelti in una ta-*

*volozza che ne comprende ben* 262 144.

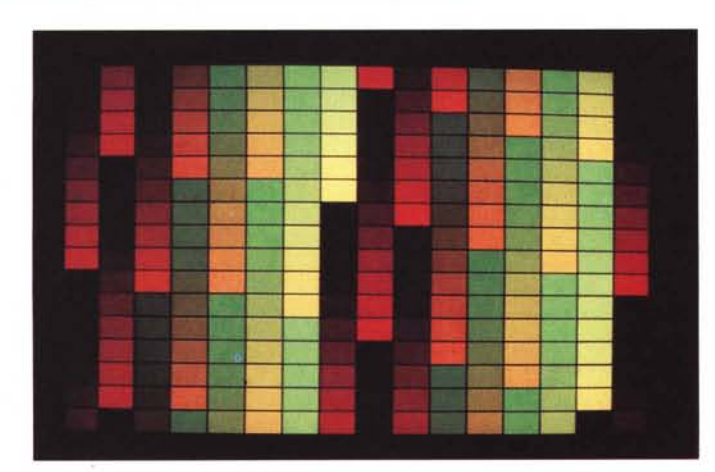

individuarne gli ambiti applicativi, che sono alternativi a quelli riservati alla modalità con massima risoluzione, e cercando di individuare quali sono gli strumenti software più idonei ad utilizzarla.

#### *Più definizione* **o** *più colori*

Il costo di una immagine bit-mapped in termini di occupazione di memoria dipende, come noto, dalla sua risoluzione, che si misura in numero di pixel in orizzontale e in verticale e dal numero di bit che servono a definire il colore del singolo pixel.

In una modalità a due colori basta un bit per pixel, nella vecchia CGA i colori erano quattro e quindi i bit per pixel erano due. EGA e VGA utilizzano quattro bit per avere 16 colori (uno per il colore e uno per l'intensità).

Nella modalità MCGA, permessa dalla VGA, i 256 colori sono ottenuti mediante 8 bit, e quindi un byte tondo tondo, per pixel.

Quindi, a parità di definizione, il passaggio dai 16 a 256 colori comporta un raddoppio del «costO» in termini di memoria e viceversa una parità di memoria consumata comporta un dimezzamento della definizione.

A parte questi discorsi strettamente «ragionieristici» sul numero dei pixel e sul numero dei colori, l'aspetto interessante è sicuramente rappresentato dall'aumento del ventaglio di possibilità quando si voglia ricercare la migliore soluzione tecnica ad un problema applicativo di tipo grafico.

In applicazioni di tipo DTP occorre massima definizione e i colori, specie se l'output finale è previsto su Laser Printer, non servono.

In applicazioni CAD, il colore sul video è un ottimo strumento di lavoro, che serve per differenziare i vari elementi, anche se poi l'uscita su carta è in bianconero.

Nella grafica di presentazione oppure nella grafica pittorica invece all'aumento del numero dei colori può corrispondere un aumento della «potenza espressiva» della immagine realizzata.

In applicazioni particolari, come quella connessa alla digitalizzazione delle immagini o quella legata allo sviluppo delle teorie della luce e delle ombre, i colori debbono essere molti, e anzi il 256

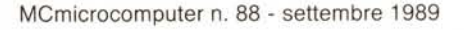

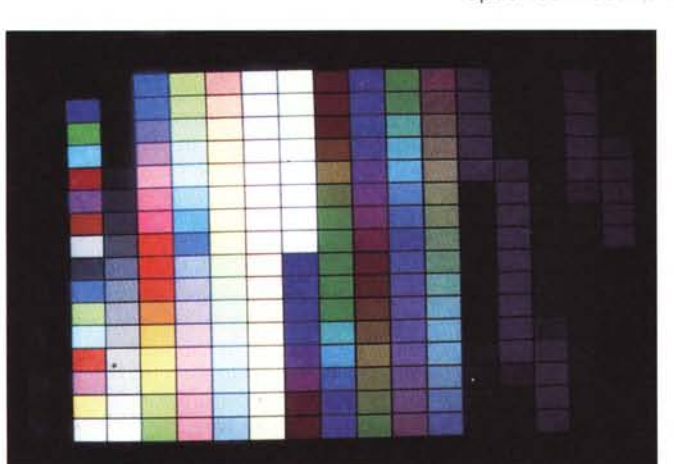

rappresenta il valore minimo indispensabile.

Dal punto di vista dei pacchetti grafici va precisato che l'aumento del numero dei colori da 16 a 256 comporta la necessità di disporre di nuovi e specifici strumenti da disegno. Il classico sistema di scegliere un colore e di disegnare con questo un oggetto mortifica le possibilità espressive della tavolozza di colori.

Infatti disponendo di 256 o più colori interviene la necessità di poter definire ed utilizzare lo strumento «sfumatura» che deve essere manovrabile facilmente come un qualsiasi altro strumento di disegno. Ad esempio per realizzare, con un semplice comando, uno sfondo con un colore di tonalità degradante.

#### *Oltre VGA*

Lo standard grafico di casa IBM di caratteristiche superiori rispetto alla VGA si chiama 8514, ed è uno standard emergente.

Si tratta di una scheda con bus Micro-Channel che dispone di 512 kbyte di RAM, espandibile a 1 Mega. Le modalità supportate oltre a quelle VGA sono una 640 per 480 a 256 colori, e due 1024 per 768, a 16 e a 256 colori.

La scheda è dotata di coprocessore grafico, e quindi dispone a livello hardware di primitive grafiche, che altrimenti vanno risolte a livello software. Questo permette ovviamente un netto miglioramento delle prestazioni.

Le funzioni grafiche supportate non sono molto sofisticate e sembrano progettate più per fornire un supporto grafico efficace ai vari Windows, OS/2 e Presentation Manager che per risolvere problematiche di grafica avanzata necessarie in prodotti di tipo CAD.

Il Monitor IBM in linea con tali prestazioni si chiama 8514 ed è sensibilmente più costoso del fratello minore 8513, l'ottimo monitor a colori standard per i PS/2 e quindi per VGA.

Sono ancora pochi, ma tendono ad aumentare di numero, i software grafici in grado di riconoscere tale modalità, citiamo Windows, Autocad, Paintbrush.

#### *Il dosaggio dei colori*

La migliore spiegazione alla «stranezza» rappresentata dalla frase 256 colori scelti tra 262.144, sta nella teorizzazione del concetto di Palette, cosa che facciamo ricorrendo, come facciamo spesso, al «vecchio» Basic, che come al solito permette di mettere subito a frutto con la pratica qualsiasi teoria.

Utilizzeremo il recente Quick Basic 4.5 della Microsoft che permette di

lavorare con tutte le modalità grafiche standard. L'istruzione che attiva la modalità voluta è SCREEN X, dove X assume i seguenti valori O, 1, 2, 7, 8, 9, 10, 11, 12, 13. CGA può usare O, 1, 2; EGA, 0,1,2,7,8,9,10; VGA tutti.

La modalità di cui parliamo è SCREEN 13, che porta ad una definizione di 320 per 200 pixel e a 256 colori, scelti tra 262.144. Attivato lo SCREEN 13, si possono utilizzare le istruzioni grafiche che disegnano oggetti e che accettano come parametro il colore, ad esempio:

#### LINE (10,20)-(200,50), C, BF

traccia un rettangolo pieno che ha come estremi i due punti 10,20 e 200,50, ed è colorato del colore C. C deve essere compreso tra O e 255.

L'attribuzione del colore C e degli altri 255, avviene con il comando PALETIE P(I), in cui P(I) è un vettore di dimensione N in cui sono memorizzati N valori numericI.

Se, ad esempio, N è pari a 512, ed il vettore è stato riempito correttamente, l'istruzione:

#### PALETTE P(100)

*Figura 3 MCGA in Basic - Un listato dimostrativo. La modalità di cui trattia*mo *può essere utilizzata anche con* i *più recenti Basic, che la attivano con il comando SCREEN* 13. *Questa modalità video permette anche di utilizzare il comando Palette, che serve ad attribuire ad ognuno dei*

*256 colori attivabili con temporaneamen te uno dei suoi* 262. 144

*colori.*

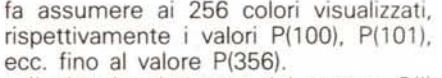

Il singolo elemento del vettore P(I) deve essere riempito con un numero il cui significato è chiarito dalla formula

#### $P(1) = 65536*B + 256*G + R$

B, G e R sono le componenti di BLU, VERDE e ROSSO che possono assumere valori tra O e 63. Ad esempio:.

per  $B=0$ ,  $G=0$ ,  $R=0$   $P(1)=$  $\overline{O}$ tutto nero per  $B=0$ ,  $G=1$ ,  $R=0$   $P(1)=256$ 

verde scurissimo

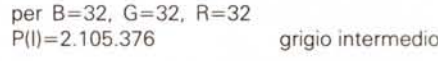

per B=63, G=63, R=63 P(I)=4.144.959 tutto bianco

Tale formula è costruita in modo tale che dato un numero, la risultante può essere ottenuta con una sola combinazione di valori B, G, R.

Il Quick Basic, nella versione 4.5, permette la completa manipolazione di

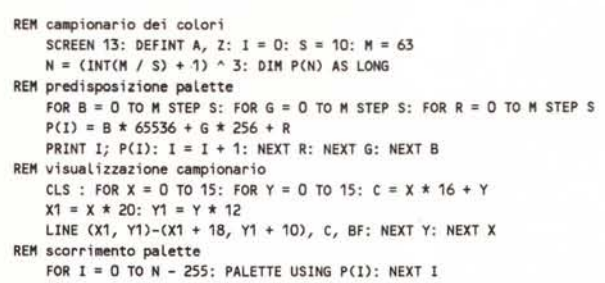

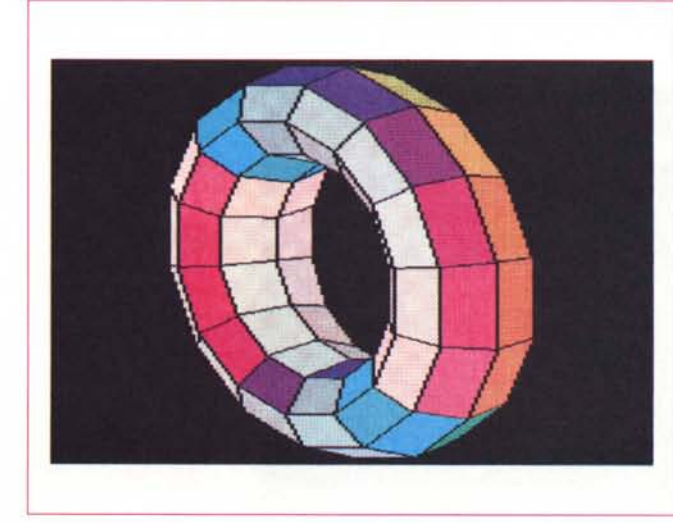

#### *Figura 4*

*MCGA in Basic - Dimostrativo Quick Basic* 4.5. *Lo sfruttamento della modalità MCGA* è *ben testimoniato dal famoso programma TORUS, qui stampato, compresso lungo l'asse orizzontale,* a *colori, presente come dimostrativo nei vari Quick Basic. Quello che abbiamo utilizzato nei nostri esperimenti* è *la versione più recente* 4.5, *che, tra le varie novità, ha quella di riconoscere la scheda VGA.*

questo sistema di definizione dei colori e quindi il totale sfruttamento delle possibilità cromatiche della VGA.

#### *Due programmi in Quick Basic*

Proponiamo due programmini molto semplici di cui pubblichiamo sia il listato, di pochissime righe, sia tre risultati su video.

Il primo programma crea un campionario di colori facendo scorrere le tre componenti B, G e R, con un passo S. Con il valore ottenuto dalle varie combinazioni (il cui numero è pari a INT (63/ S)\*\*3) si alimenta il vettore P(I) di interi di tipo LONG (quattro byte anziché i due INTEGER normali). È la zona del programma definita «Predisposizione della Palette».

Successivamente vengono tracciati, con l'istruzione UNE, 256 rettangolini colorati con i colori della Palette di Default. La zona si chiama «Visualizzazione del Campionario».

Infine si fa scorrere la Palette e si ottengono le combinazioni precalcolate. Queste sono pochissime tra le possibili, infatti il calcolo delle probabilità dice che

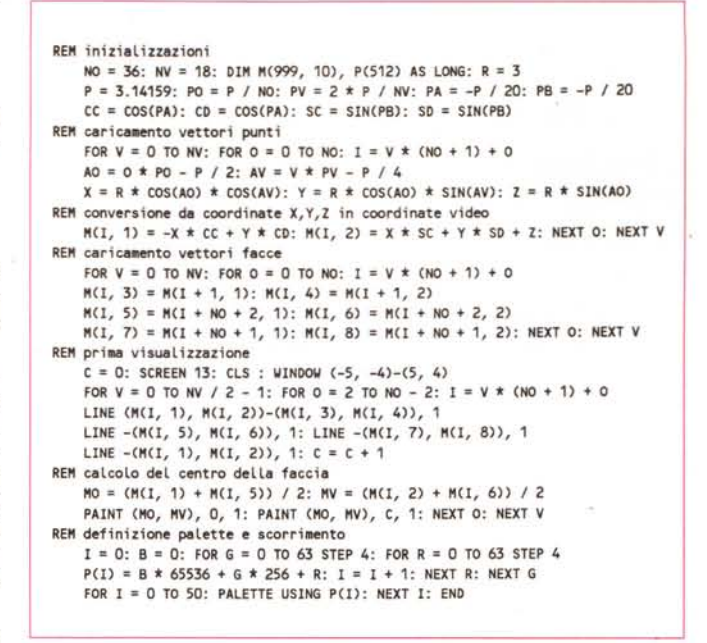

*Figura 5 MCGA in Basic - Listato sfera. Il dosaggio del colore awiene attraverso una specifica funzionalità nella quale vanno indicati* i *valori delle tre componenti cromatiche, Rosso, Blu* e *Verde. Poiché ciascuno dei tre valori può variare tra* O e 63, *le combinazioni possibili sono appunto 64 alla terza, cioé* 262.144.

le combinazioni possibili di 256 colori scelti tra 262.144 sono... infinite.

Il nostro programmino ha un sistema di calcolo dei colori basato su un solo Loop. Variando i vari passi di scorrimento dei vari componenti è possibile realizzare colori che si differenziano per impercettibili sfumature.

Il secondo programma si propone in un certo senso di svolgere su una superficie sferica la quadrettatura disegnata prima.

La maggiore complessità sta proprio nella costruzione della sfera che è realizzata in più passi successivi.

Dapprima viene eseguito il calcolo dei punti P (X, Y, Z) di intersezione tra meridiani e paralleli. Questi vengono poi tradotti in coordinate video, utilizzando semplici formule di calcolo assonometrico già pubblicate in passato,

La stessa matrice utilizzata per caricare i punti video viene utilizzata per visualizzare le coordinate della areola identificata da punti contigui. In pratica M(I, 1) e M(I, 2) identificano le coordinate video del primo punto dell'areola,  $M(I, 3)$  e M  $(I, 4)$  quelle del secondo punto e così via i quattro punti.

L'elemento da colorare è infatti proprio l'areola e quindi va identificata anche se questo appesantisce i calcoli in quanto ogni singolo punto è vertice di quattro areole contigue.

Per poterle colorare viene identificato il centro dell'areola, eseguendo la media delle coordinate di due vertici opposti, e su questo centro viene attivato il comando PAINT, due volte, la prima per cancellare, e la seconda per colorare, la cui sintassi è:

#### PAINT (X,Yl.C,B

Il colore C si diffonde a partire dal punto X, Y fino al bordo rappresentato dal colore B.

Non è stato affrontato il problema delle linee nascoste che in questi casi si semplifica eseguendo un ordinamento

*MCGA in Basic Output sfera. In queste poche righe di programma, meglio descritto nel testo, vediamo una applicazione meno banale della teoria delle Palette. Da un punto di vista "estetico» l'utilizzo di sfumature di colori ri-*

*duce di molto l'evidenza del pixel, che in una definizione media, quale è la 320 per 200, dovrepbe essere elevata essendo il pixel stesso di dimensioni rilevanti.*

*Figura 6*

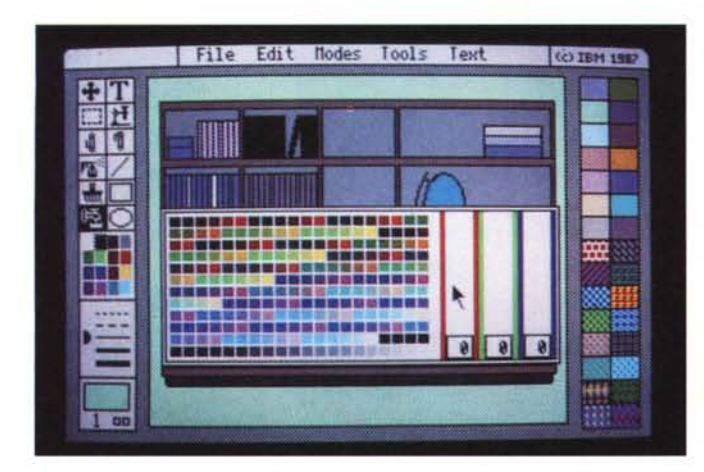

*Figura 7 IBM - Storyboard Plus.*

*In un prodotto di tipo Paint l'avere* a *disposiz0ne* 256 *c00ri non semplifica per niente il lavoro. Anzi,* se *non esistono specifiche funzionalità che permettono di utilizzare contemporaneamente delle serie di colori, lo sfruttamento di effetti di sfumatura diventa pesante.*

delle varie areole, dalla più lontana alla più vicina, e disegnandole in questo ordine, il che comporta il progressivo ricoprimento delle facce posteriori con quelle visibili all'osservatore.

Altro affinamento non introdotto è quello della più corretta identificazione del punto di origine del comando PAINT, che non è detto che sia interno al quadrangolo distorto, specie se questo è sul bordo della sfera.

Tutti questi problemini sono brillantemente superati e abbastanza documentati dall'ottimo programma dimostrativo TORUS. fornito con il Quick Basic.

Per ridurre il più possibile il nostro listato abbiamo visualizzato le sole facce anteriori evitando sia quelle prossime ai poli. in cui i quadrangoli diventano triangoli e il cui centro va calcolato in altro modo, sia quelle posteriori sia quelle... dubbie.

#### *Applicativi grafici*

Gli appiicativi grafici sono ormai tutti allineati allo standard VGA, salvo che la modalità 320 per 200 per 256 è vista prevalentemente dai pacchetti di tipo PAINT che lavorano in Bit Map

Alcuni di questi sono «insensibili» al problema dell'adeguamento degli strumenti software all'aumentato numero dei colori. Ne sono un esempio sia l'IBM Storyboard, che permette tutte le modalità di lavoro dalla CGA alla VGA, ma non modifica per nulla i propri strumenti di lavoro con il crescere dei colori.

Lavorando a 256 colori è possibile sia configurare. uno per uno, i vari colori (vedi fig. 7). sia utilizzare. per i riempimenti. una tavolozza con totale di una trentina di motivi, ma non è possibile disegnare cambiando. in fase di tracciamento, i colori. per cui alla fine se ne utilizzano ben pochi.

Stesso discorso per il Paintbrush Publisher. che però ha il vantaggio di essere l'«inventore» del formato PCX, ormai divenuto uno standard a tutti gli effetti e nel quale ci si imbatte frequentemente nei vari prodotti grafici. nei DTP, nei prodotti multimediali. in cui è possibile manipolare immagini.

Caratteristica del Paintbrush è quella di salvare in file differenti, il primo con estensione PCX e il secondo con estensione PAL, Immagine e Palette, in tal modo ottenendo lo stesso effetto realizzato con il Basic, quando a parità di immagine si cambia totalmente la Palette (fig. 8).

Altro prodotto abbastanza noto nel campo della grafica di presentazione (owiamente stiamo parlando di prodotti che lavorano su hardware di tipo standard e non di prodotti professionali che richiedono sistemi dedicati) è lo Show Partner della Brightbill e Roberts, che dispone di una buona dotazione di effetti speciali, con i quali «animare» la presentazione (fig. 9).

Chiudiamo questa breve panoramica con **il** Deluxe Paint, che nasce per Amiga. dove la grafica dispone di 4096 colori, e dove è giocoforza disporre di strumenti grafici in cui il colore entra pesantemente in gioco.

Ad esempio nel Deluxe Paint è possibile far «scorrere» il colore, sia nel senso che ad esempio scrivendo un testo il colore può cambiare ad ogni carattere digitato, sia nel senso.che i vari elementi disegnati cambiano continuamente e velocemente colore (fig. 10).

Queste funzioni unite ad altre. che permettono ad esempio, di disegnare in modalità «caleidoscopio» nel senso che si traccia un elemento e ne appaiono sei. influenzano pesantemente il lavoro, che diventa più diretto, più creativo e quindi più divertente.

Trattandosi di immagine dinamica, che sarebbe piaciuta tanto ai «futuristi». è difficile però renderla bene in fotografia.

*Figura 8*

*Paintbrush Publisher della Zsoft. Il prodotto che costituisce lo standard nel campo dei formati grafici è il Paintbrush, con il suo formato PCK Nel caso di modalità di lavoro MCGA occorre memorizzare oltre alla immagine anche un file che contiene le informazioni relative alle Palette (desinenza PAU senza il quale l'immagine (nel nostro caso è la stessa nella figura* 17) *appare a colori totalmente falsati* e *che è poi praticamente impossibile ricostruire.*

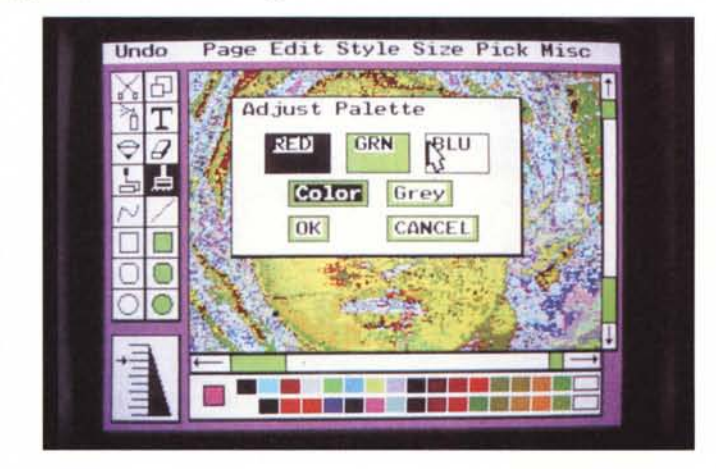

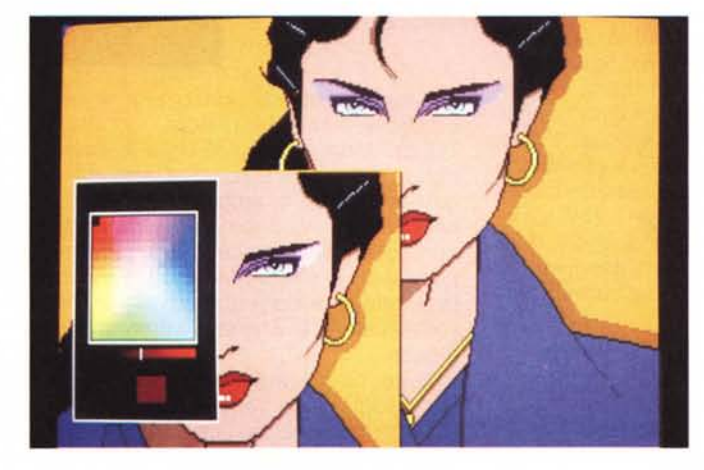

*Figura 9*

*Brightbill* & *Roberts Show Partner. Bright-bili Roberts* & *Co. è la casa che ha realizzato lo Show Partner, prodotto di presentazione molto evoluto specialmente nella sezione che permette di editare lo show. Riconosce le varie modalità di lavoro VGA* e *tutte le sottostanti, EGA* e *CGA.*

*Figura lO*

*Oeluxe Paint per 005. La modalità MCGA è ormai riconosciuta da tutti i più recenti applicativi grafici. Oui vediamo il Oeluxe Paint per 005, che proprio nella modalità MCGA emula al meglio l'Amiga, macchina per la quale è nato. La funzionalità più appariscente è quella che fa scorrere il colore mentre si sta disegnando* o *scrivendo. Il disegno è quindi dinamico* e *in fotografia. non rende.*

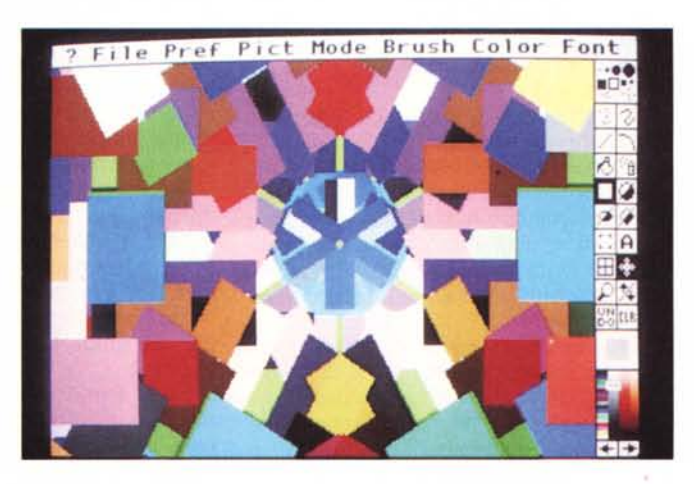

#### *La rappresentazione della realtà*

La riproduzione corretta dei colori reali è uno degli obiettivi che ha investito più attività e più tecnologie, da quelle molto antiche, quando i nostri progenitori abbellivano con graffiti le loro caverne, alle più recenti, legate principalmente alla editoria, alla fotografia, alla televisione, ecc.

Oggi il computer dispone della grafica come dotazione standard (e non più come optional di lusso), può interfacciare direttamente una telecamera in entrata e una macchina fotografica in uscita, dispone di unità di memoria di massa molto capaci.

L'immagine è diventata una entità gestibile a tutti gli effetti, caricabile e salvabile come un qualsiasi file, manipolabile come un qualsiasi file, riproducibile come un qualsiasi file.

In numerosi ambiti applicativi è necessario che l'immagine prelevata sia opportunamente colorata, o per riprodurre il più fedelmente possibile i colori reali (ad esempio l'immagine che riproduce un'opera d'arte). o per permettere la lettura dei dati che l'immagine rappresenta (si pensi alle applicazioni in campo medico).

Limitandoci al primo esempio è chiaro che nella visualizzazione di una opera d'arte vanno riprodotti, il più fedelmente possibile, i colori reali. In figura 11 mostriamo una riproduzione molto realistica di una Sibilla della Cappella Sistina. Se l'immagine viene letta via interfaccia con una telecamera deve essere il software di cattura che sceglie i 256 colori, tra i 262.144, più vicini a quelli reali. L'utiiizzatore al massimo eseguirà un lavoro di «taratura» dello strumento.

#### *La teoria delle ombre*

Nella realtà il colore con il quale ci appaiono gli oggetti dipende sia dal loro colore intrinseco sia da come sono illuminati, ovvero dal numero di fonti luminose, dal loro tipo, dalla loro posizione rispetto all'ambiente, dal tipo di flusso emesso, ecc.

Le combinazioni tra questi elementi sono infinite, ad esempio il colore di una superficie éolorata appare tanto più vivo quanto più è direttamente e fortemente illuminata. Appare del suo colore originario se illuminata da una luce bianca, ma se la fonte luminosa è a sua volta colorata anche la superficie ne risutla influenzata.

Fatte le debite semplificazioni è comunque possibile ricostruire il processo trigonometrico/fisico/matematico che permette di stabilire il colore che assume un oggetto situato in un ambiente in

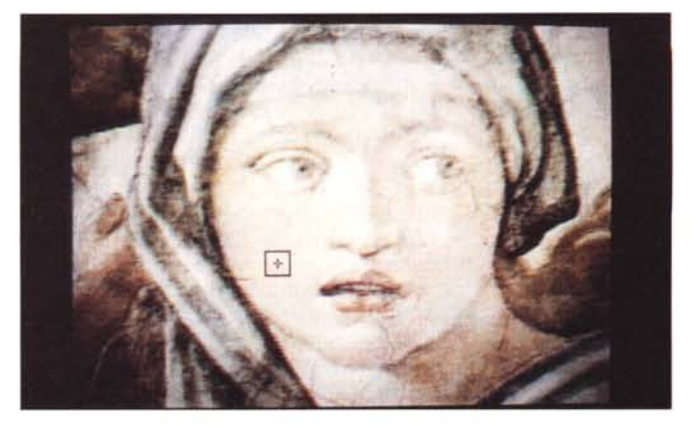

### *Figura Il*

*Foto digitalizzata* in *256 colori. Altro vasto campo di applicazione della modalità* 256 *colori* e *quello dell'acquisizione delle immagini dal mondo reale. L'acquisizione può avvenire via telecamera* e *il risultato, ovvero l'immagine può essere facilmente inserita in un* archivio «multimedia*le)), che* ne *gestisce la*  $catalogazione.$  // pro*blema tuttora irriso/to* e *quello dell'occupazione delle immagini, che* e *ancora elevato.*

#### *Figura 12*

*Autocad - Autoshade. In questo applicativo il colore assunto da ciascuna superficie,* o *areola* se si *tratta di superfici curve, degli oggetti rappresentati, dipende* sia *dal suo colore originale,* sia *dalla modalità* con *la quale* e *stato illuminato. In tal* senso *il colore risultante deriva dall'applicazione di un algoritmo trigonometri*co *complesso.*

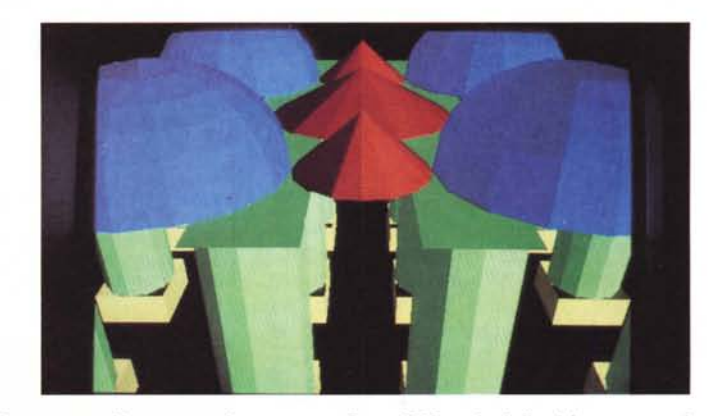

cui siano presenti una o più sorgenti luminose e un osservatore,

Il prodotto Autoshade della Autodesk, (figura 12) elabora questi calcoli su oggetti progettati in ambiente tridimensionale con Autocad. L'oggetto progettato in modalità wire-frame viene tradotto in più superfici elementari (su cui arriva la luce). viene poi chiesta la posizione dell'osservatore e il punto verso il quale guarda.

Vengono chieste infine la posizione e la tipologia delle varie luci.

Le semplificazioni che Autoshade apporta ai calcoli riguardano il tipo di luce che può essere diffusa e quindi uniforme in tutto l'ambiente (e in tal caso i colori appaiono anch'essi uniformi). oppure di tipo «spot» e quindi i colori apparenti delle varie superfici risultano molto influenzati dall'orientamento di queste rispetto alla fonte luminosa.

Ad esempio in caso di illuminazione diffusa una sfera rossa appare tutta rossa, in quanto le sue varie superfici sono ugualmente illuminate. In caso di luce spot le varie superfici assumono colori degradanti, rosso chiaro quelle più esposte, fino al nero quelle non esposte.

Se i colori disponibili sono pochi Autoshade è «costretto» a costruire retinature di pixel per ottenere effetti di chiaroscuro. Con 256 colori il chiaroscuro è perfettamente realizzabile in quanto si hanno a disposizione le decine di sfumature che servono per uno stesso colore.

In definitiva quello che ci interessa sottolineare è come in questo applicativo il colore sia in pratica il risultato di un procedimento di calcolo.

#### *Conclusioni*

I miglioramenti in termini di prestazioni nei vari aspetti hardware del PC sono costanti e sono puntualmente seguiti da analoghe progressioni nel software.

Lo standard grafico oggi si chiama VGA e comprende una dozzina di modalità ciascuna delle quali ha un suo campo applicativo nei vari settori in cui si suddivide la Computer Graphics.

La modalità che permette più colori è la MCGA, ma già sono presenti, a parità di colori utilizzabili, la SUPER EGA, un «quasi standard» dei produttori indipendenti che permette di lavorare su pagine 512 kbyte e con una definizione di 640 per 480 e 256 colori. Queste sono le stesse prestazioni permesse dalla modalità 8514 dell'IBM, standard di livello superiore che tra pochi mesi sarà quindi alla portata di tutti i Computer e di tutte le tasche.

MCmicrocomputer n. 88 - settembre 1989

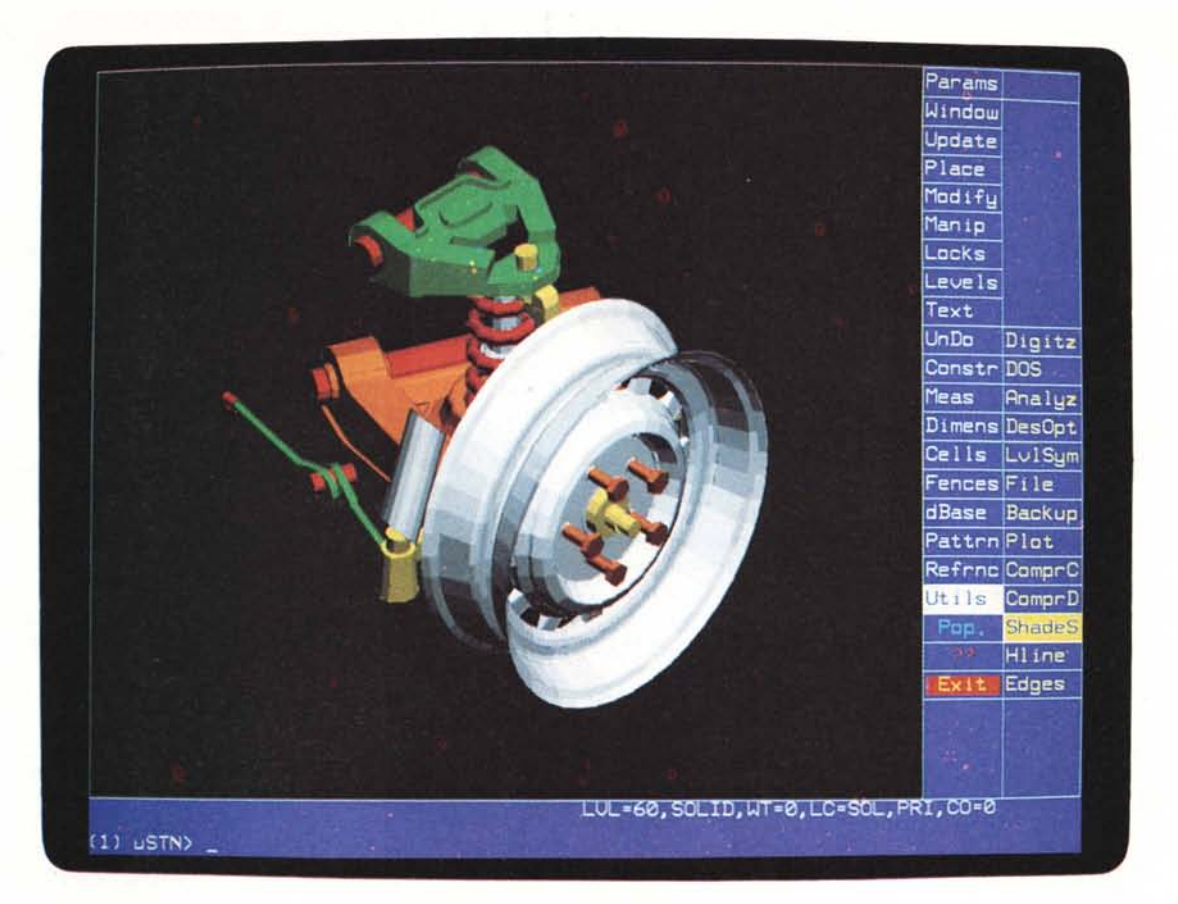

## **OLICAD presenta MicroStation PC: la potenza come quarta dimensione**

MicroStation PC\* è il pacchetto di drafting bidimensionale e tridimensionale più potente attualmente disponibile in commercio.

Le prestazioni di maggiore interesse sono:

- altissima velocità di esecuzione del disegno
- nessun limite nel numero delle primitive e nelle dimensioni degli archivi
- gestione contemporanea di due video grafici con otto finestre indipendenti e interattive
- 63 piani di lavoro con la possibilità di collegare fino a 32 archivi per ogni piano
- interfaccia integrata tra entità geometriche e alfanumeriche tramite data-base standard
- possibilità di creazione di macro e comandi da parte dell'utente con librerie in linguaggi C o Fortran per la personalizzazione del pacchetto.

Esistono, inoltre, tantissime altre funzioni e potenzialità, che possono essere verificate durante le dimostrazioni che OLICAD tiene settimanalmente presso la sua sede.

In Italia MicroStation PC è offerto da OLICAD, la società di Olivetti Systems & Networks dedicata alla soluzione delle problematiche CAD/CAM.

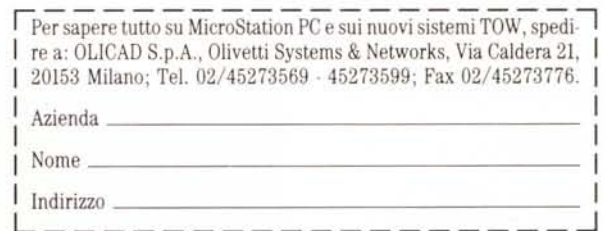

• MicroStation PC è un marchio registrato della Bentley Systems Inc., società affiliata alla Intergraph Inc.

La nostra forza è la vostra energia

**olivetti**